# **Keysight U1117A IR-Bluetooth** 适配器 操作说明

Keysight U1117A Infrared (IR)-**Bluetooth®**<sup>1</sup> 适配器旨在与 Keysight U1200 系列手持仪表 结合使用。U1117A 适配器允许您通过 Keysight 移动应用程序/PC 应用程序软件, 将手持仪表连接至 Keysight U1115A 远程记录显示屏或 Windows PC/Android 设备/ iOS 设备, 为 100 平方米内的范围提供总无线远程连接解决方案。

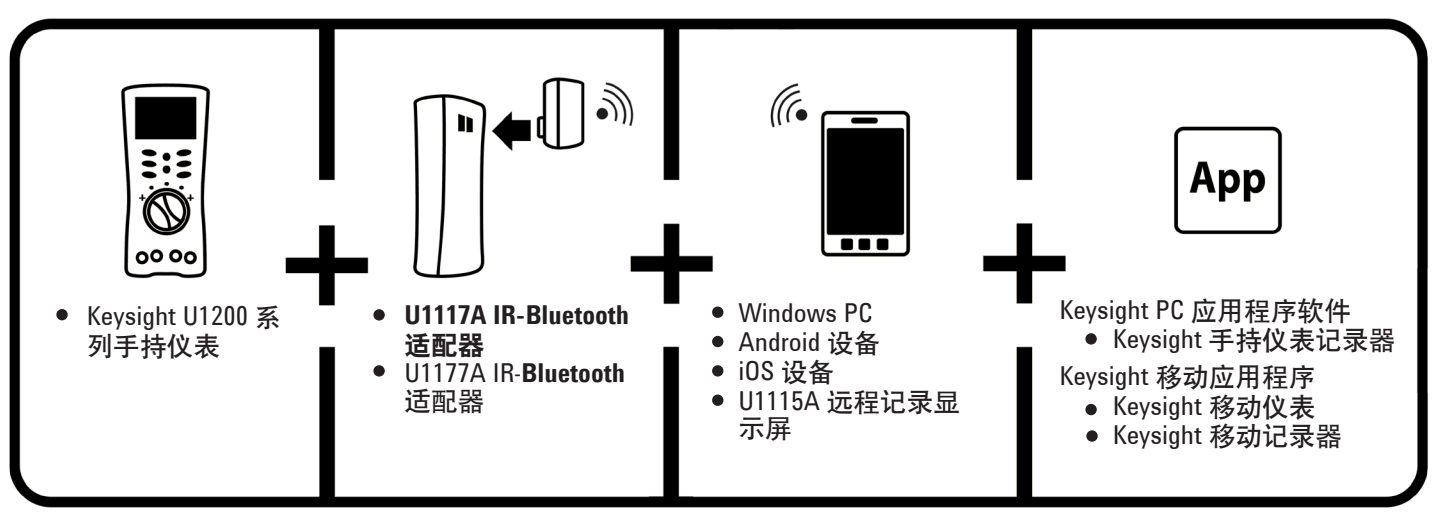

图 1. Keysight 无线远程连接解决方案

# 标配物件清单

购买此设备时,应包括以下物件:

- U1117A IR-**Bluetooth** 适配器
- 两节 1.5 V AAA 电池
- 操作说明书(本页)
- <sup>1</sup> Bluetooth® 字标和徽标是 Bluetooth SIG, Inc 的注册商标, Keysight 根据许可使用此类标识。其它 商标和商用名称均属其各自所有者。
- <sup>2</sup> 仅适用于使用 **Bluetooth** Class 1 类别连接至任何硬件保护装置时。

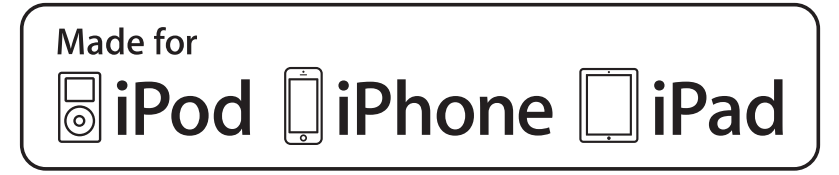

# 产品特征

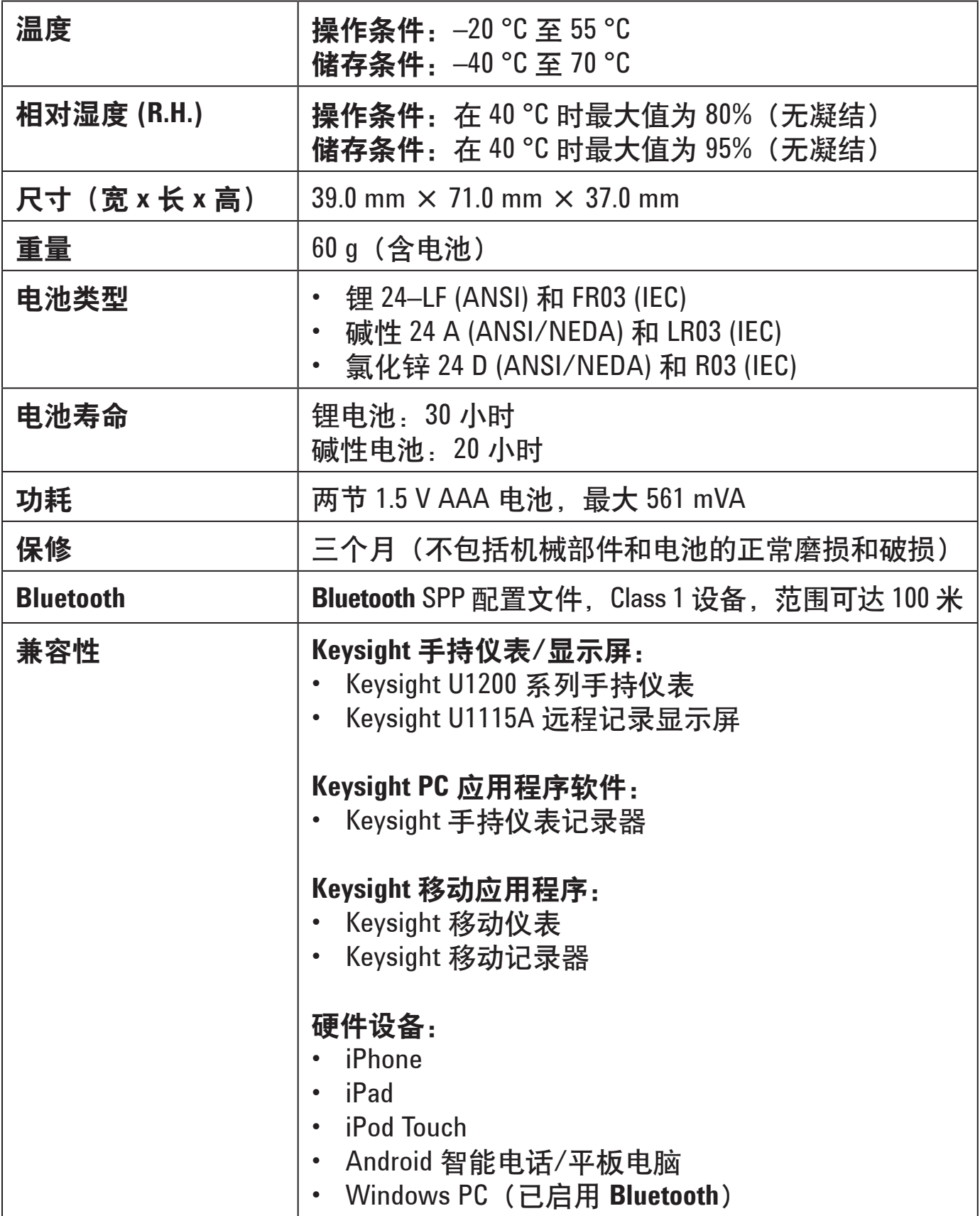

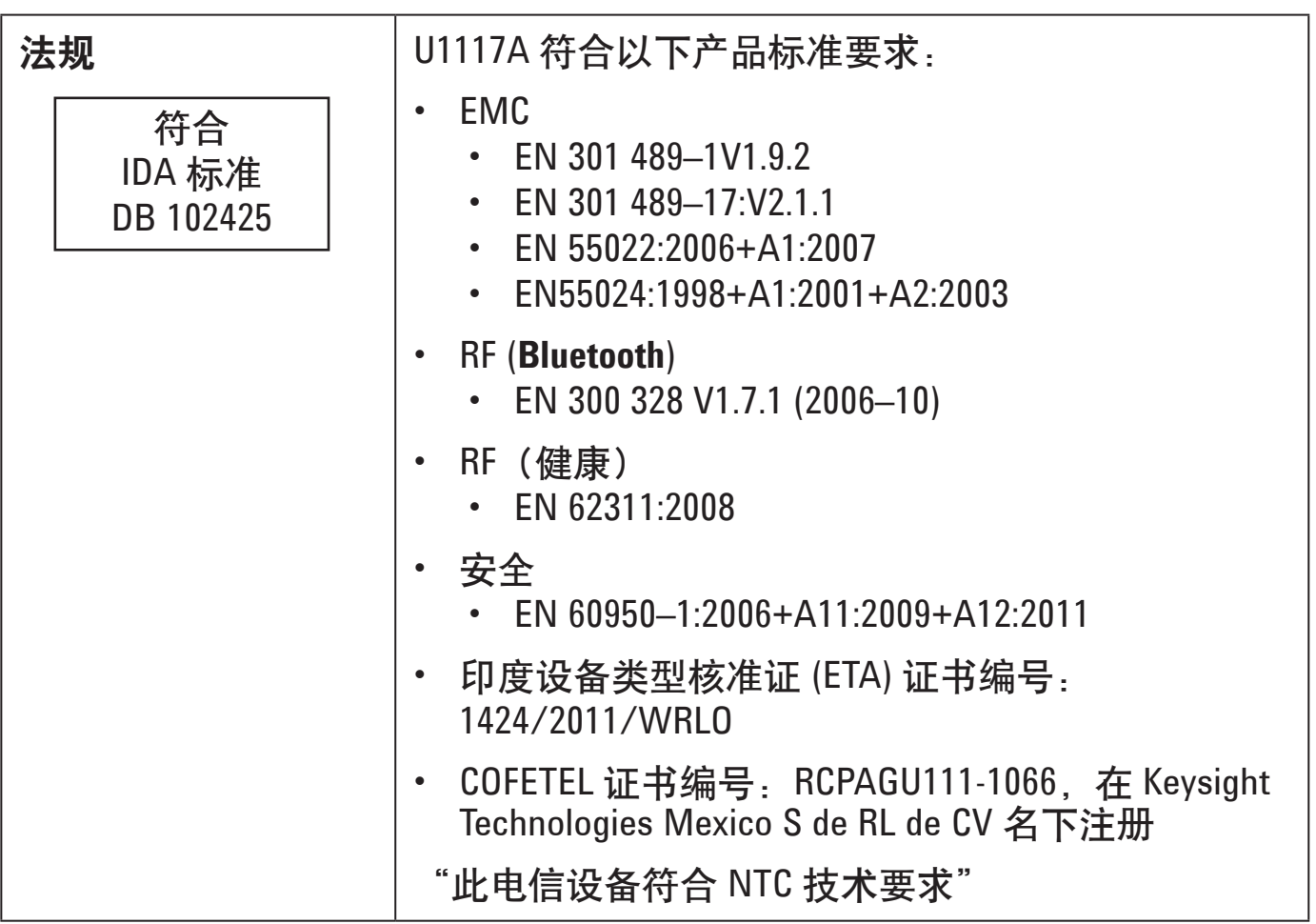

注意

• FCC: 该设备包含 FCC ID: QOQWT11IA

- 加拿大 IC: 该设备包含发送器 IC: 5123A–BGTWT11IA
- 为了符合 FCC 和加拿大工业部 RF 规定的公众辐射暴露极限, 此 发送器使用的天线在安装时,发射天线(即天线)与所有人员之 间的距离至少必须始终保持 20 厘米,且不得与任何其他天线或 发送器位于同一位置或进行连接操作。

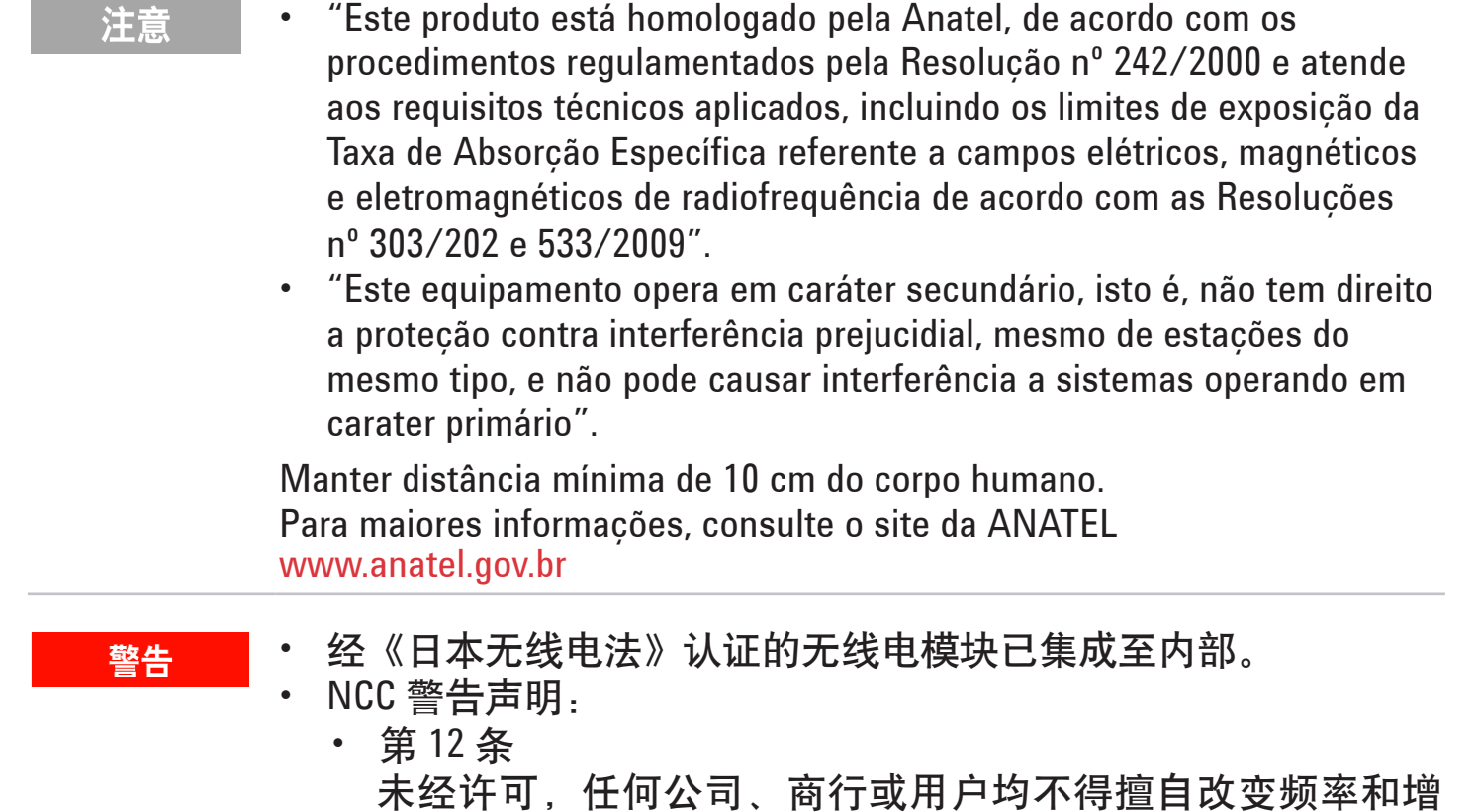

加功率,亦不得擅自更改经认证的低功率频率电子机械的原 始设计特征和功能。

• 第 14 条 低功率频率电子机械的应用不得影响导航安全,亦不得干扰 合法通信。一经发现干扰,在采取改进措施并确保不再出现 干扰之前,该服务将暂停使用。

# 前视图 **LED** 指示灯和滑动开关

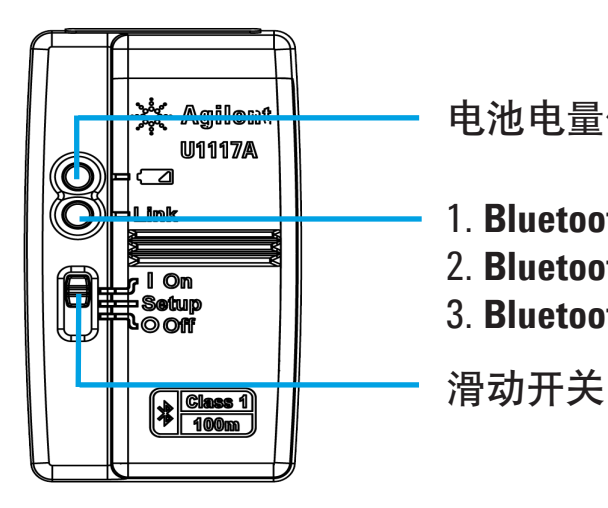

<del>Asile...↓│ </del> 电池电量低 — LED 指示灯闪烁红光<br>णगगय ││

1. **Bluetooth** 连接断开 — LED 指示灯闪烁绿光

**─────────────────────────────────** 2. Bluetooth 已连接 — LED 指示灯发出稳定的绿光

3. **Bluetooth** 关闭 — LED 指示灯熄灭

# 操作

#### 注意

- 在不必要时,请勿打开塑料外壳。这样做会损坏塑料外壳。
	- 请避免打湿适配器。
- 在更换电池时,确保适配器处于关闭状态,电池盖已卸下。
- 电池在用完之后必须正确回收或处置。
- 在适配器打开时,如果 LED 指示灯没有亮起,请用指定的新电池 更换电池。
- 该适配器仅可与 Keysight 手持仪表结合使用。

## 安装和更换电池

在安装或更换电池之前,确保您关闭了 U1117A。 注意

#### 小心

- 要避免电池泄漏损坏 U1117A,请执行以下操作:
- 始终立即卸下已耗尽的电池。
- 如果不打算长时间使用适配器,请始终卸下电池并分开存放电池。

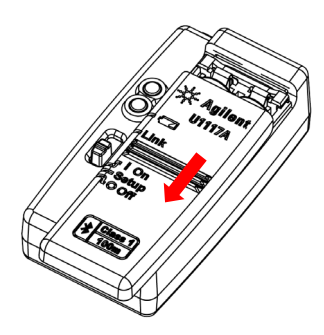

1. 从适配器机体上滑动 2. 插入电池。 取下电池盖。

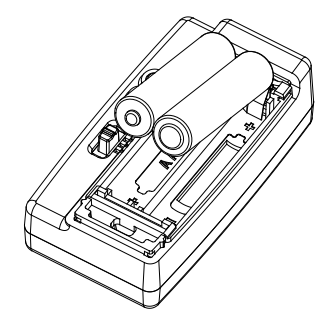

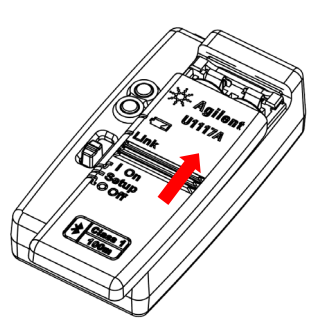

3. 按相反的方向将电池盖 滑入到位。

## 打开 **U1117A**

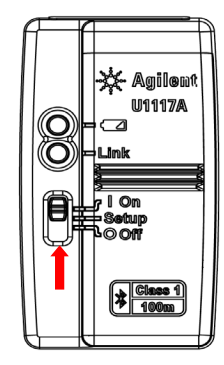

将滑动开关设置为开启。

### 配置 **U1117A**

U1117A 设计为开箱后即可直接使用,无需任何配置。但是,如果您的硬件需要 特殊配置,则您可通过使用 U1117A 配置实用程序来设置 U1117A。该实用程序可 从以下网址下载:[www.keysight.com/find/U1117A](http://www.keysight.com/find/U1117A)

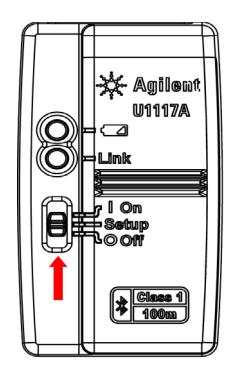

将滑动开关设置为设置。

重置 **U1117A**

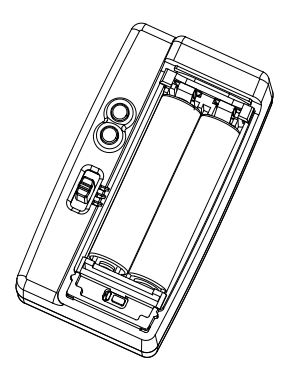

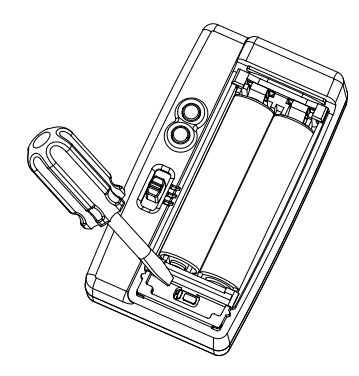

- 1. 打开电池盖。然后将滑动开关 设置为设置。
- 2. 使用平头螺丝刀按位于孔中的按钮 大约三秒钟。
- 将 **U1117A** 适配器连接至 **Keysight** 手持仪表

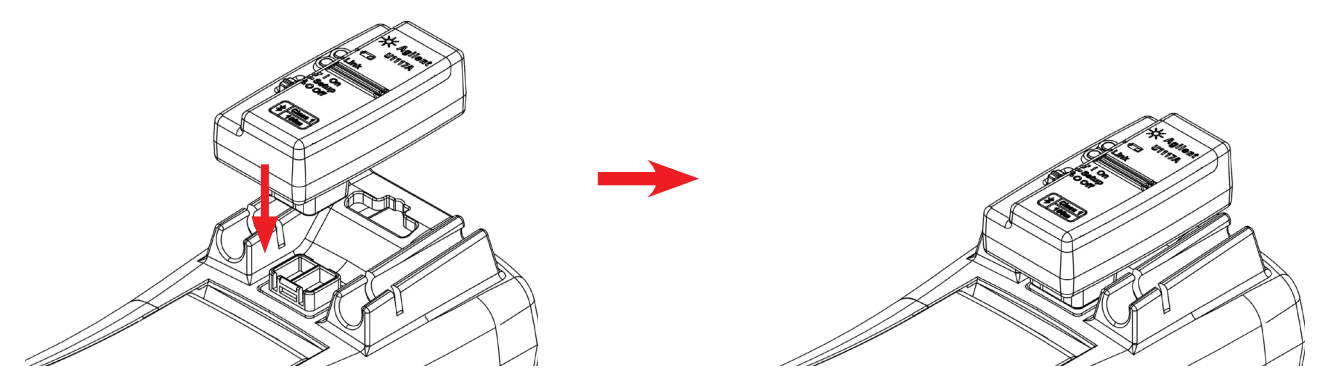

将 U1117A 的光纤端插到手持仪表的 IR 通信端口。

# 通过 **Bluetooth** 将 **U1117A** 安装至 **PC**

#### 注意

- 在开始之前,请确保您的计算机上已启用了 **Bluetooth** 连接。
- 在运行任何关键操作或需要较长持续时间的操作之前,建议您 使用原装的新电池。
- 在某些情况下,Bluetooth Device Manager 将创建两个 COM 端口。 只能使用带有"Outgoing"标签的 COM 端口。
- 1. 将 U1117A 滑动开关设置为**开启**。
- 2. 在 PC (Windows 7) 中, 转到开始 > 设备和打印机。
- 3. 单击添加设备。
- 4. 选择 Keysight U1117A-XXXXXX (XXXXXX 表示 U1117A 设备 ID), 然后单击下一 步。
- 5. 键入默认的 Bluetooth 配对代码"1234", 然后单击下一步。
- 6. 配对成功之后,将显示一个通知窗口。单击关闭。
- 7. 现在,**U1117A-XXXXXX** 已添加并成功连接至您的 PC。

# 通过 **U1117A** 将仪表连接至 **Keysight** 手持仪表记录器

在开始前,请确保您已通过以下网址下载 Keysight 手持仪表记录器:

[www.keysight.com/find/hhmeterlogger](http://www.keysight.com/find/hhmeterlogger)

- 1. 打开 Keysight 手持仪表记录器。
- 2. 在"连接的仪器列表"(底部)中,选择 **U1117A-XXXXX** 并单击连接,以便建 立万用表连接。
- 3. 该万用表将一直保持连接状态,直到连接断开或 U1117A 关闭为止。

• 一次只能有一台主机与 U1117A 连接。 注意

## 通过 **U1117A** 将仪表连接至 **Keysight U1115A** 远程记录显 示屏

有关详细信息, 请参考 U1115A Remote Logging Display Operating Instructions (U1115A 远程记录显示屏说明),网址为:[www.keysight.com/find/U1115A](http://www.keysight.com/find/U1115A)。

# 通过 Keysight 移动应用程序 (Keysight 移动应用) 远程连接仪表

现在,通过使用 Keysight Mobile Meter 和 Keysight Mobile Logger(可从 Google Play 和 App Store 获得),您可以将自己的 Android 和 iOS 设备转变为远程测量、控制和报告 设备。有了这些移动应用,您可以通过 Keysight U1117A 适配器、使用 Android 设备和 iOS 设备无线控制 Keysight 手持仪表。

Keysight 的所有手持仪表均受支持, 但 Keysight U1240 系列除外。此系列还需要 Keysight U1179A IR Connectivity Bracket,才能与 Keysight U1117A 适配器兼容。

有关 Keysight 移动应用的更多信息, 请访问以下 URL:

[www.keysight.com/find/hhmeterapp](http://www.keysight.com/find/hhmeterapp)

## 维护

如果此适配器的任何部件出现磨损或损坏,请使用新的 U1117A 适配器更换它。

# 帮助

要获得技术帮助,请联系离您最近的 Keysight 销售办事处,或访问 Keysight 网站 [www.keysight.com/find/assist](http://www.keysight.com/find/assist) 以获得详细信息。

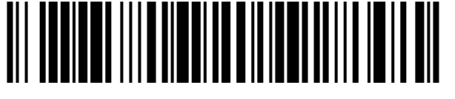

U1117-90102

©Keysight Technologies 2014 年, 马来西亚印刷 2014 年 11 月

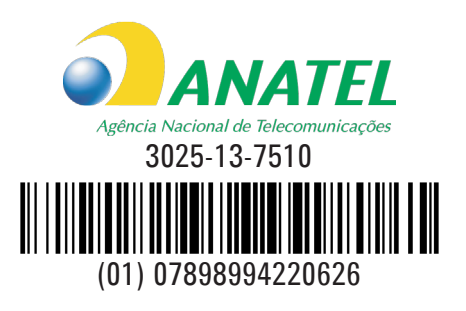